## 學習弱輔導系統登錄作業手冊

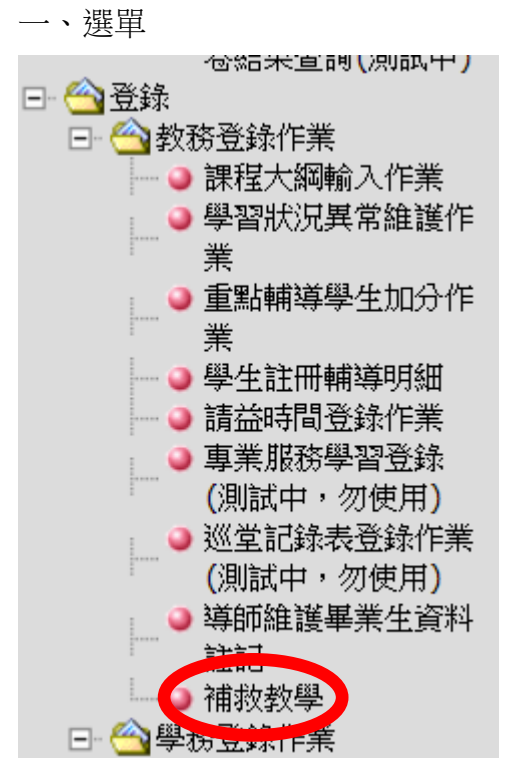

二、新增補救教學科目

如果是合併兩個班級輔導,請於系統上選擇開兩個班級,授課時間安排同 一時段授課。

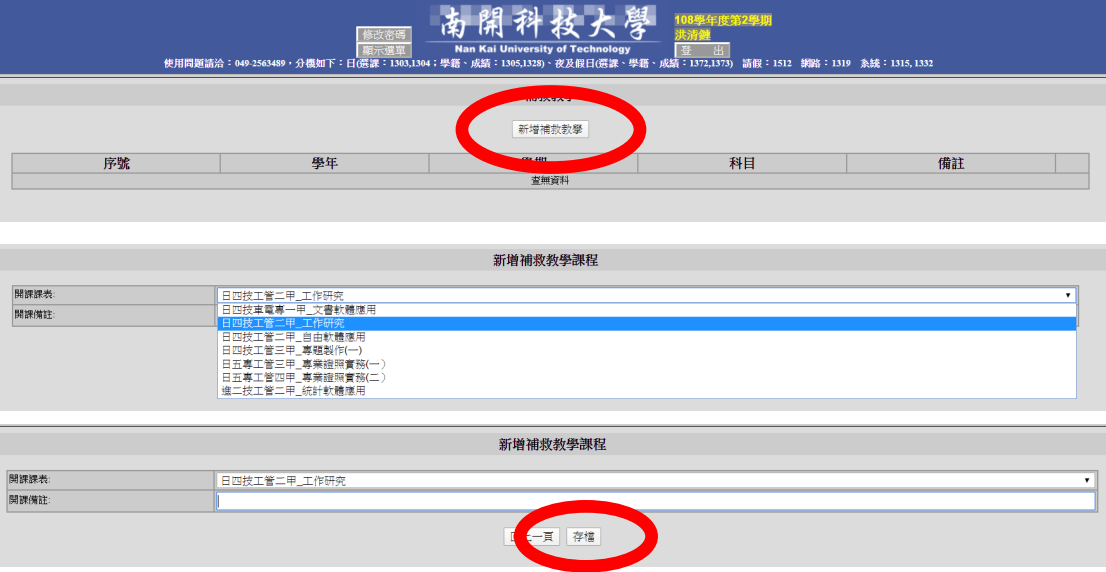

### 三、選擇補救教學參與學生

### 符合弱勢獎助資格學生姓名前有加註 「 \*」

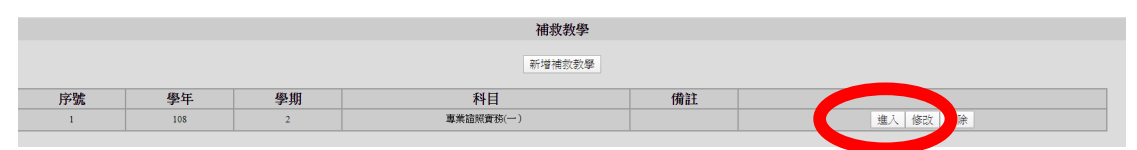

#### 專業證照實務(一) |<br>|學生資料 ||新増上課時段 ||輔導前成績輸入 ||輔導後成績輸入 | 序號 授課日期  $\mathbb{R}$ 授課節次 結束時間 1 說明 | 狀態 |

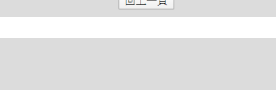

↑加入學生名單

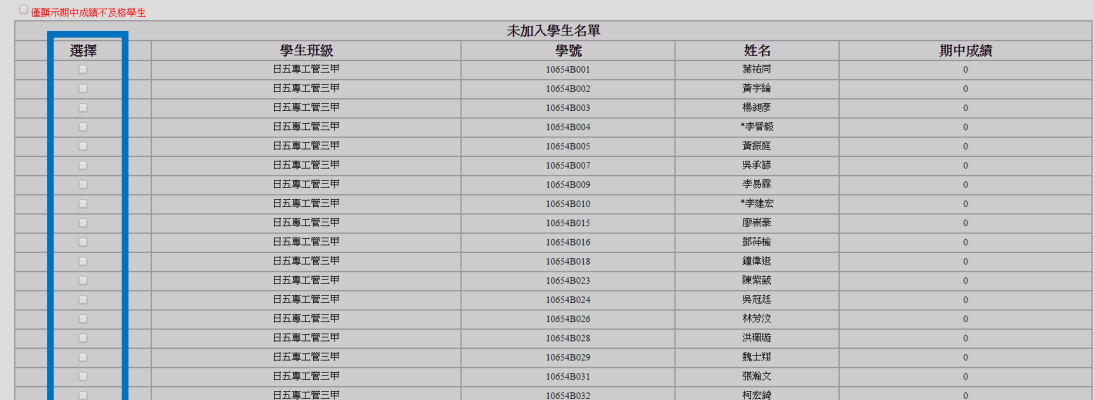

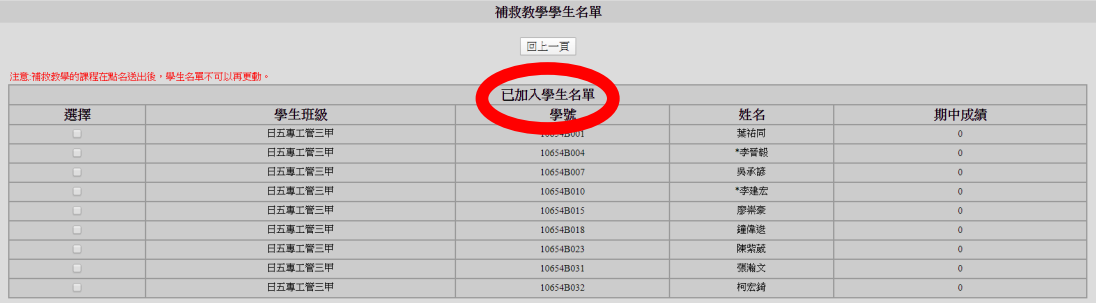

### 三、選擇上課時間及點名

夜間部班級系統請選擇第 9 節。

↓移除學生名單

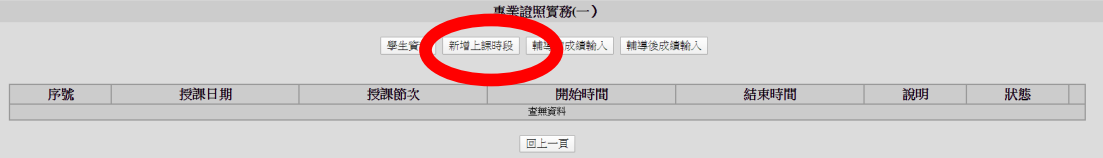

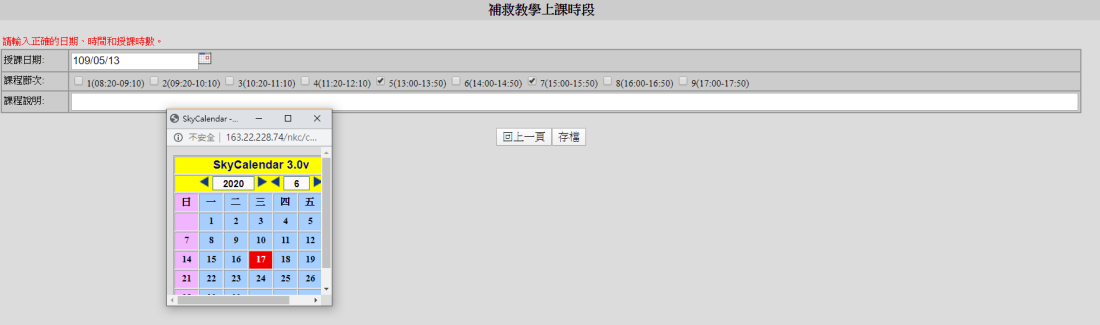

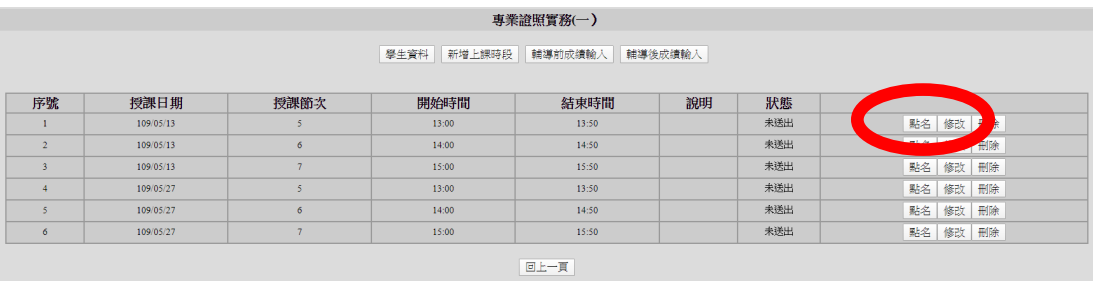

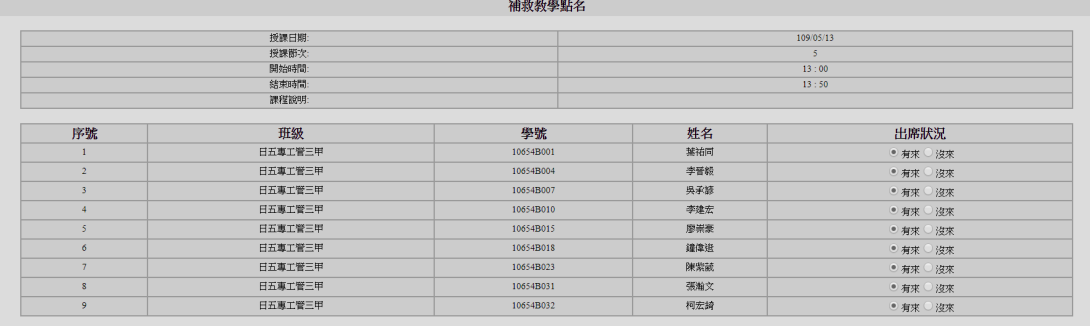

- - - - - - - - - - - 回上一頁 | 存檔 | 送出 |

四、輔導前、後成績輸入

# 輔導前、後成績請老師自訂,但請留下評量過程。

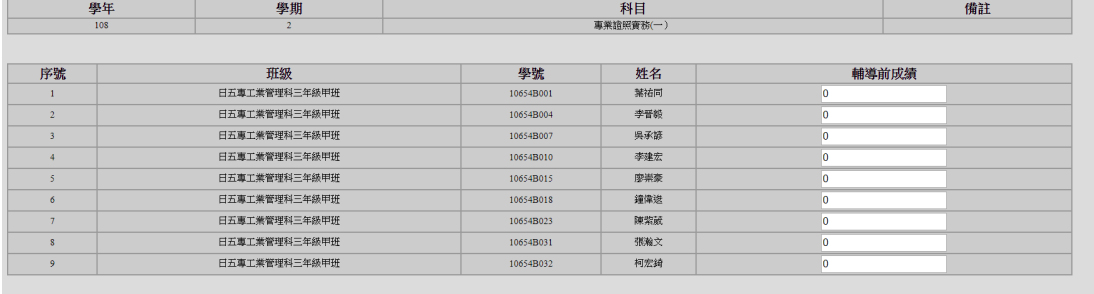

回上一頁 存檔 送出

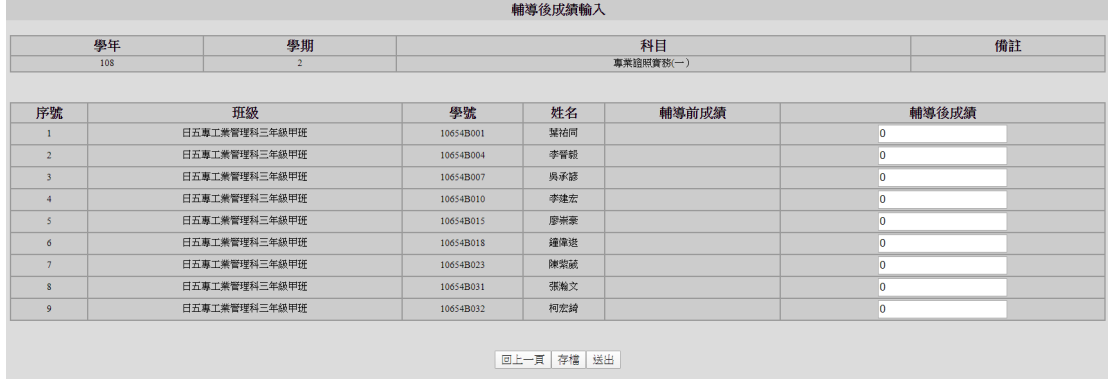